#### **Podręcznik użytkownika**

#### Stacja bramowa S21DAH

#### **1. Wstęp**

Zanim przystąpisz do montażu i użytkowania urządzenia prosimy o dokładne zapoznanie się z niniejszą instrukcją obsługi . W razie jakichkolwiek problemów ze zrozumieniem jej treści prosimy o skontaktowanie się ze sprzedawcą urządzenia lub producentem. Samodzielny montaż i uruchomienie jest możliwe pod warunkiem posiadania podstawowej wiedzy z zakresu elektroniki oraz używania odpowiednich

narzędzi. Zalecane jest dokonywanie montażu urządzenia przez wykwalifikowany personel. Producent nie odpowiada za uszkodzenia mogące wyniknąć z nieprawidłowego montażu czy eksploatacji lub w wyniku dokonywania samodzielnych napraw i modyfikacji.

#### **2. Charakterystyka urządzenia**

Stacja bramowa S21DAH jest przeznaczona do współpracy z monitorami M901-SH i M903-SH w analogowym systemie wideodomofonowym Vidos. Poza podstawową funkcją komunikacji audiowizualnej posiada możliwość otwierania wejścia za pomocą kodu lub karty przy wykorzystaniu wbudowanego czytnika zbliżeniowego.

#### **3. Opis**

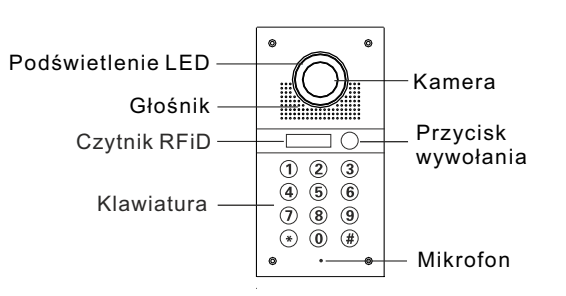

Wymiary: 120x250x35mm ( szer. / wys. / gł. ) Wymiary puszki :112 x 237 x 39mm ( szer. / wys. / gł. )

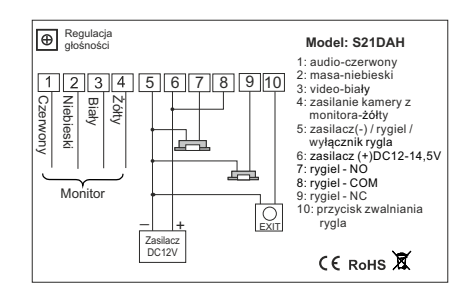

1-4.do podłączenia monitora

- 1. audio czerwony
- 2. masa(GND) niebieski
- 3. video biały

4. zasilanie kamery z monitora(V+) - żółty

5. do podłączenia (-) zasilacza , (-) rygiel i (-)włącznika rygla

- 6. do podłączenia (+) zasilacz DC12-14,5V
- 7. NO: do podłączenia RYGLA ZWYKŁEGO
- 8. COM: do podłączenia rygla
- 9. NC: do podłączenia RYGLA REWERSYJNEGO lub zwor
- 10. do podłączenia przycisk zwalniania rygla

Regulacja głośności: reguluje głośność stacji bramowej

#### **4. Dane techniczne**

Przetwornik obrazu: 1/3" CMOS Kąt widzenia obiektywu: 130° Rozdzielczość kamery: 1,3MP Ogniskowa obiektywu: 1,9mm Podświetlenie: 6 diod LED IR (podczerwień) Standard pracy czytnika – UNIQUE 125kHZ Pojemność pamięci: 200 kart / kodów PIN Obudowa: ze szczotkowanej stali nierdzewnej Podświetlana klawiatura i przycisk dzwonka Montaż podtynkowy Zasilanie: DC 12-14,5V Pobór mocy: 0,40W (czuwanie)/ 0,95W (praca) Zakres temperatur pracy: -25°C~55°C Klasa szczelności: IP65

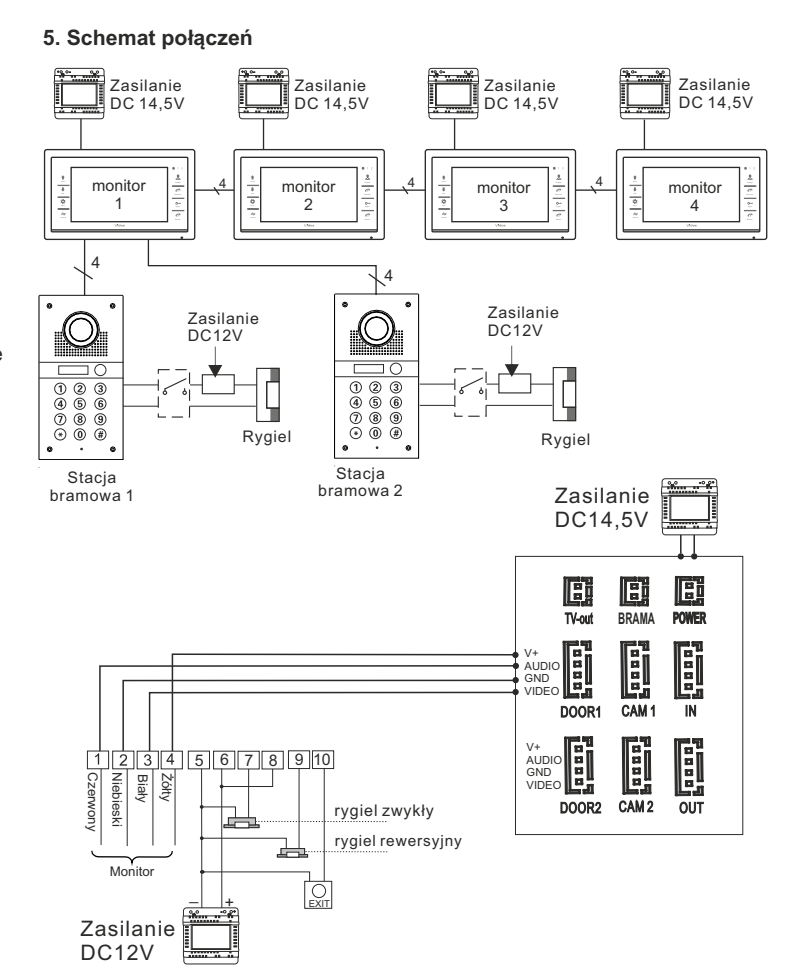

W przypadku zastosowania rygla **DC12V**, do **300mA**, można do jego zasilania wykorzystać zasilacz wideodomofonu

#### **6. Programowanie**

#### **Fabryczne ustawienia początkowe**

- > kod administratora: 1234
- > publiczny kod wejścia: 2580
- > sposób otwierania: karta > czas otwarcia: 5 sekund
- > anty-sabotaż: wyłączony
- 

#### **Wejście w tryb programowania**

żaden przycisk nie zostanie wciśnięty, lub naciśnij  $\,\,\star\,$ aby wyjść natychmiast. \* dwa krótkie dźwięki, światło na czytniku zacznie migać powoli. Edycja parametrów urządzenia odbywa się zawsze w trybie programowania. Aby rozpocząć należy wprowadzić kod administratora **1234 #,** usłyszysz Urządzenie automatycznie opuści tryb programowania jeśli w ciągu 30s.

#### **Zmiana kodu administratora** *(kod administratora musi składać się z 4 cyfr)* => wejdź w tryb programowania,

- => wybierz **077 #**, usłyszysz długi dźwięk, ledzacznie szybko migać
- => wprowadź **nowy kod + #** ponownie wprowadź **nowy kod + #**, usłyszysz dwa krótkie dźwięki, led zacznie migać wolniej.

#### **Zmiana publicznego kodu wejścia** *(kod publiczny musi składać się z 4 cyfr.)* => wejdź w tryb programowania

- => wybierz **011 #**, usłyszysz długi dźwięk, dioda led zacznie szybko migać
- => wprowadź **nowy kod + #** ponownie wprowadź **nowy kod + #**, usłyszysz dwa krótkie dźwięki, led zacznie migać wolniej.

**Reset -** *przywraca fabryczne ustawienia początkowe* 

- => wejdź w tryb programowania
- => wybierz **099 #**, usłyszysz długi dźwięk, urządzenia zostało resetowane.

#### **Dodawanie karty użytkownika**

- => wejdź w tryb programowania
- => wybierz **1**, dioda led na czytniku zacznie szybciej migać
- => wprowadź numer użytkownika od **000-199** i zatwierdź **#**
- => zbliż kartę, usłyszysz dwa krótkie dźwięki
- => aby dodawać kolejne karty, wprowadzaj kolejne numery użytkowników i wczytuj ich tagi. Aby zakończyć dodawanie wybierz \*

*Podczas dodawania karty użytkownika, zostanie dla niego automatycznie nadane domyślne hasło 0000, to hasło nie umożliwia otwierania wejścia, służy wyłącznie do ustawienia lub zmiany kodu wejścia dla danego użytkownika.*

# **Nadanie lub zmiana kodu wejścia dla użytkownika karty**

#### => naciśnij przycisk => zbliż kartę użytkownika która została już wcześniej dodana, usłyszysz

- dwa krótkie dźwięki => wprowadź domyślny kod **0000 #** *(lub inny poprzedni kod jeżeli fabryczny został już wcześniej zmieniony)* usłyszysz dwa krótkie dźwięki,
- dioda led na czytniku zacznie migać => wprowadź **nowy 4 cyfrowy kod + #**, ponownie wprowadź **nowy kod + #**, usłyszysz długi dźwięk, dioda led na czytniku wyłączy się.

# **Usuwanie Kart**

# **1). Usuń utraconą kartę**

- => Wejdź w tryb programowania
- => wybierz **2**, dioda led naczytniku zacznie szybciej migać
- => wprowadź numer użytkownika karty którą chcesz usunąć **(000-199)** i zatwierdź **#**. Trzy długie dźwięki potwierdzają usunięcie karty.
- **2). Usuń posiadaną kartę**
	- => Wejdź w tryb programowania
		- => wybierz **2**, światło na czytniku zacznie szybciej migać
		- => Zbliż kartę, którą chcesz usunąć, Dwa krótkie dźwięki potwierdzają usunięcie karty

# **3).Usuń wszystkie karty**

- => Wejdź w tryb programowania
- => Wpisz **288 #**, jeden długi i kilka krótkich dźwięków potwierdzają usunięcie wszystkich kart

## **Ustawienia sposobu otwierania**

## **1).Tylko karta**

- => Wejdź w tryb programowania
- => Wpisz **300 #**, usłyszysz dwa krótkie dźwięki
- Ustawiono otwieranie tylko przy użyciu karty

# **2).Karta lub kod PIN**

- => Wejdź w tryb programowania
- => Wpisz **301 #**, usłyszysz dwa krótkie dźwięki
- Ustawiono otwieranie przy użyciu karty lub kodu PIN

## **3).Karta + kod PIN**

- => Wejdź w tryb programowania
- => Wpisz **302 #,** usłyszysz dwa krótkie dźwięki
	- Ustawiono otwieranie przy użyciu karty i kodu PIN. Otwarcie wejścia wymaga zbliżenia karty i potwierdzenia kodem

# **Ustawienia czasu otwarcia rygla**

Możesz ustawić czas otwarcia rygla w zakresie od 00 do 99 sekund

- => Wejdź w tryb programowania
- => wybierz **4**, światło na czytniku zacznie szybciej migać
- => Wprowadź czas otwarcia w sekundach **( 00-99)** i potwierdź **#**, usłyszysz dwa krótkie dźwięki.

Światło na przycisku wywołania zacznie wolniej migać

*Ustawienie czasu na 00 powoduje przejście w tryb bistabilny. Pierwsze wprowadzenie kodu/zbliżenie karty skutkuje załączeniem przekaźnika do czasu ponownego wprowadzenia kodu/zbliżenia karty! Dla takiego trybu należy zastosować odpowiedni elektrozaczep przystosowany do długiej pracy pod napięciem.*

### **Alarm i blokada klawiatury**

Urządzenie jest wyposażone w funkcję zabezpieczającą przed nieautoryzowanym użyciem. 10 krotne użycie niewłaściwego kodu lub zbliżanie niewłaściwej karty, wprowadzą stację bramową w tryb bezpieczny i zablokują możliwość korzystania z terminala. Czas alarmu - 1 minuta System automatycznie włączy podgląd w monitorze z tej stacji bramowej, rozpoczynając nagrywanie lub zarejestruje zdjęcie jeżeli tylko posiada taką funkcję.

### **1).Włączanie funkcji blokowania klawiatury**

- => Wejdź w tryb programowania
- => Wpisz **501 #**, usłyszysz 2 krótkie dźwięki Blokowanie klawiatury zostało włączone

### **2).Włączanie funkcji blokowania klawiatury z alarmu**

- => Wejdź w tryb programowania
- => Wpisz **502 #**, usłyszysz 2 krótkie dźwięki
- Funkcja alarmu została włączona

# **3).Wyłączanie funkcji blokowania klawiatury**

=> Wejdź w tryb programowania

 => Wpisz **500 #,** usłyszysz 2 krótkie dźwięki Funkcja blokowania klawiatury została wyłączona

#### **7. Obsługa**

#### **Wywołanie**

Przyciśnięcie przycisku dzwonka powoduje wywołanie jednostki wewnętrznej ( monitor/unifon). Monitor rozpocznie nagrywanie lub zapisze zdjęcie jeżeli tylko posiada taką funkcję.

## **Otwieranie wejścia za pomocą kodu**

Wpisz kod PIN i potwierdź # żeby zwolnić elektrozaczep na czas jaki został zadany w ustawieniach, fabryczny kod publiczny to 2580. Zmień go na swój własny

### **Otwieranie wejścia za pomocą karty zbliżeniowej**

Zbliżenie dodanej wcześniej karty powoduje otwarcie elektrozaczepu na czas jaki został zadany w ustawieniach

### **Otwieranie wejścia za pomocą karty zbliżeniowej i kodu**

Zbliżenie dodanej wcześniej karty i wprowadzenie poprawnego kodu PIN i potwierdź # powoduje otwarcie elektrozaczepu na czas jaki został zadany w ustawieniach

## **8. USTAWIENIA FABRYCZNE - UTRACONY KOD ADMINISTRATORA**

**Przywracanie ustawień fabrycznych -** *zapomniany kod administratora* > wyłącz zasilanie

> trzymając przyciśnięty przycisk **#** i włącz zasilanie, trzy krótkie dźwięki potwierdzają przywrócenie ustawień fabrycznych. Kod administratora również został przywrócony do ustawień fabrycznych: **1234**, a publiczny kod wejścia został przywrócony do: **2580**

Przywrócenie ustawień fabrycznych nie spowoduje usunięcia danych użytkowników

# **KARTA GWARANCYJNA**

Nazwa i model urządzenia: Stacia bramowa S20DAH

Data sprzedaży:

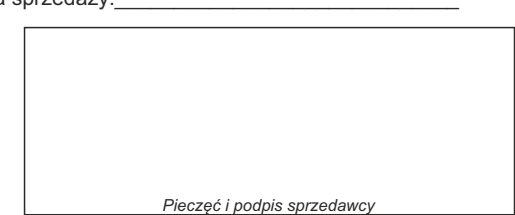

- 1.Firma Wena udziela gwarancji na zakupione produkty na okres 24 miesięcy od daty zakupu,
- umieszczonej na niniejszej Karcie Gwarancyjnej i dokumencie zakupu. 2.Usterki produktu ujawnione w okresie gwarancji będą usuwane bezpłatnie w ciągu 14 dni
- 
- roboczych od daty przyjęcia produktu do punktu serwisowego.<br>3. Użytkownikowi przysługuje prawo wymiany produktu na nowy, jeżeli:<br>> w okresie gwarancji wykonano cztery istotne naprawy, a produkt nadal wykazuje usterki;<br>> po
- elementów (także opakowania)i koszt ich wymiany<br>4. Użytkownik dostarcza uszkodzony sprzęt na własny koszt do punktu serwisowego<br>5. Gwarancja nie obejmuje obniżania się jakości urządzenia spowodowanego normalnym<br>5. Gwarancj
- 
- 
- 
- wilgotność, zbyt wysoka lub niska temperatura, nasłonecznienie itp.), odmiennych<br>
varunków konserwacji i eksploatacji zamieszczonych instrukcji obsługi produktu;<br>
> uszkodzeń mechanicznych, chemicznych, termicznych;<br>
> usz nieupoważnione;
- > uszkodzenie powstałe na skutek podłączenia niewłaściwego napięcia. 6. Gwarancja straci ważność w skutek:
- 
- > zerwania lub uszkodzenia plomb gwarancyjnych;<br>> podłączenia dodatkowego wyposażenia, innego niż zalecane przez producenta produktu;<br>> przeróbek i zmian konstrukcyjnych produktu oraz napraw wykonanych poza punktem
- serwisu Wena;<br>> Karta gwarancyjna lub numery seryjne zostały zmienione, zamazane lub zatarte;<br>7. Karta Gwarancyjna jest ważna tylko z wpisaną datą sprzedaży potwierdzonymi pieczęcią i
- podpisem sprzedawcy. 8. Warunkiem wykonania naprawy jest dostarczenie towaru z niniejszą Kartą Gwarancyjną oraz dowodem zakupu.
- 

9.Punkt serwisowy: **Firma Handlowa Wena** 

**Al. Jerozolimskie 311 05-816 Reguły/ k. Warszawy tel. 22 8370286; 22 8174008 e-mail: biuro@vidos.pl www.vidos.pl**

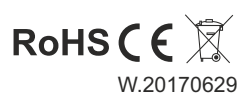